### **Default settings on the duplicator:**

**Copy – set to WHOLE MEDIA**. This setting copies everything in the source drive to the target drive sector by sector. This setting ensures a good copy of any drives: boot drive, blank drive, encrypted drive or drive with any file system.

To speed up the copying, you may change the setting to SYSTEM and FILES. This setting skips copying sectors with no recognizable data. This is only for drives that have the following file system: NTFS, FAT/16/32, eXFAT, HFS, EXT3/4 or XFS. This setting is not recommended for copying boot drive as certain boot sectors may not be copied correctly.

**Performance** – set to SPEED for best performance. May encounter compatibility issue with certain SSD or old HDD. Should that occur, try to change the setting to BALANCE or COMPATIBILITY.

Please review the Compact USB Duplicator Controller User Manual for all the detail settings.

### **Making duplicates**

Power up the unit by pressing on the ON/OFF button at the front lower right- hand corner. Once the unit is ready, the LCD should display

1. Copy Source not ready

The unit is now ready. Attach an SSD to the source USB port and as many as seven SSDs to the target USB ports. After a few seconds, the LCD should display the number of target drives detected. Press the OK button on the LCM control panel to start the copying.

**Reloading NVMe SSD onto the docking station** – When loading a new NVMe SSD onto the docking station, unplug the corresponding USB cable from the duplicator and re-attach the cable. This reinitializes the USB port to detect the new NVMe SSD. Alternatively, the duplicator can be restarted to detect all the attached SSDs.

## **Addonics** ECHNOLOGI

# **User Guide**

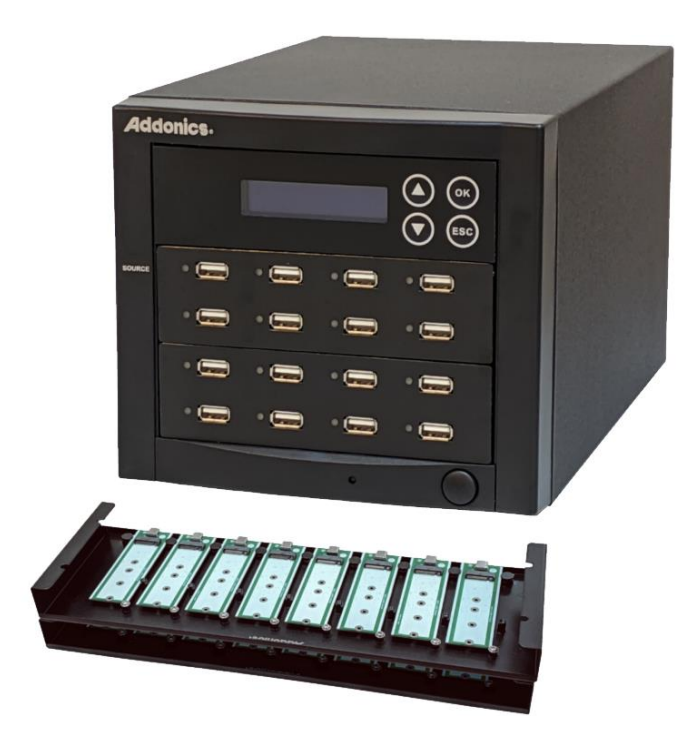

### 1:15 NVMe/Flash/HDD duplicator Model: UDFHNVM15

### **Technical Support**

If you need any assistance to get your unit functioning properly, please have your product information ready and contact Addonics Technical Support at:

**Hours: 8:30 am - 5:00 pm PST Phone: 408-453-6212 Email: http://www.addonics.com/support/query/**

### **CONTACT US**

### **www.addonics.com**

**Phone: 408-573-8580 Email: http://www.addonics.com/sales/query/**

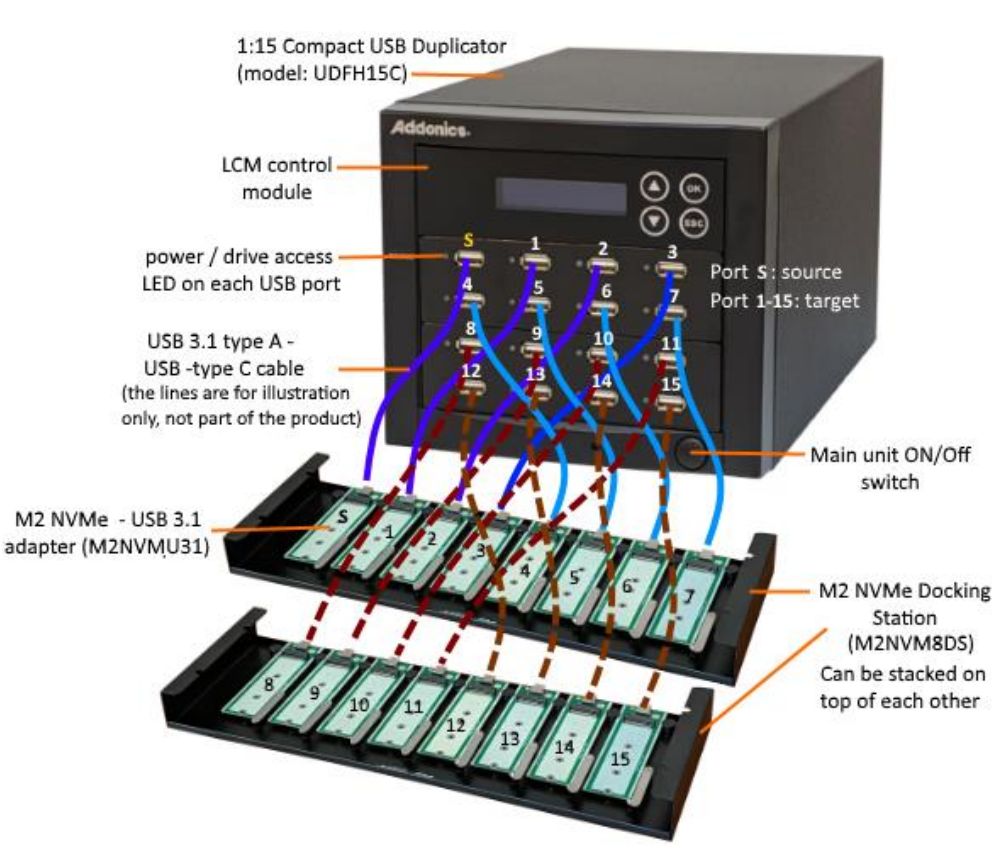

Connect the NVMe USB adapters on the two M2 NVMe docking stations to the Compact USB duplicator as shown in diagram above using the included USB-C cables and the USB-A male to USB-C adapters

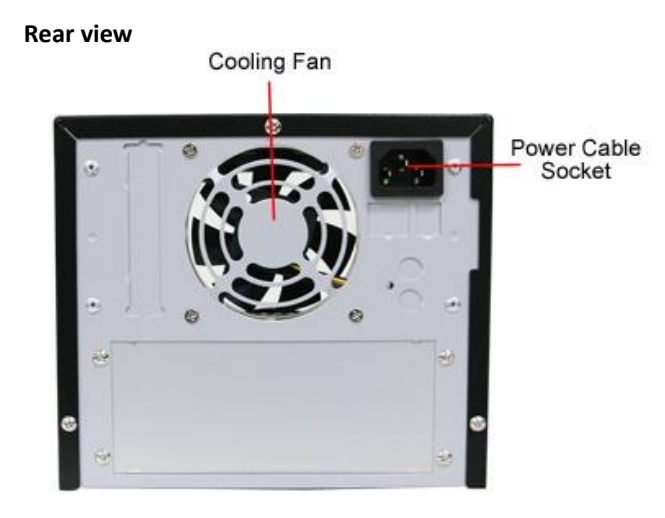

#### **Front view Loading NVMe SSD onto the docking station**

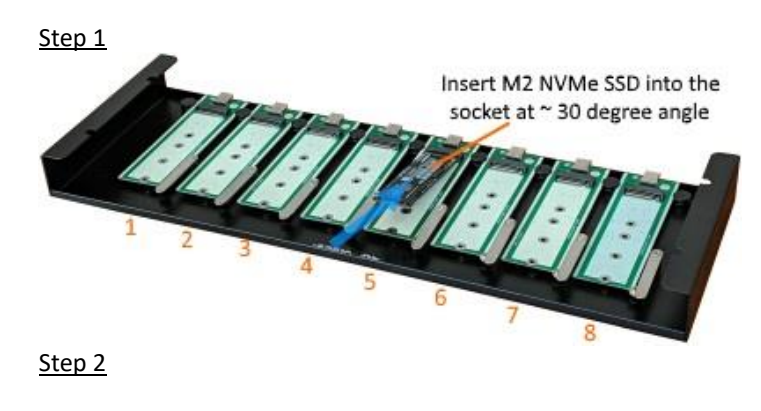

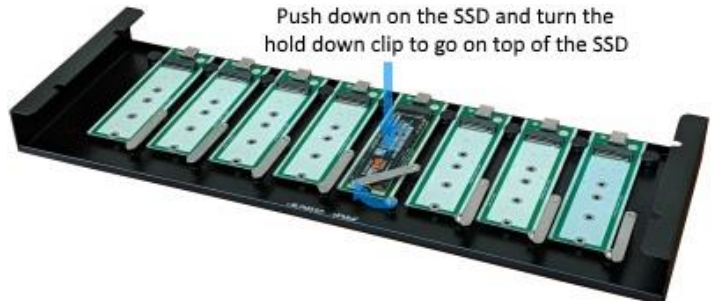

### **Attaching the NVMe SSD to the duplicator**

- 1. Turn off the duplicator
- 2. Install the NVMe SSD into each adapter on the docking station as shown in the diagram above. There is no special tool required. The NVMe SSD is temporary secured in the adapter by the hold down clip on the side of the adapter.
- 3. Connect the adapter with the source SSD to the source USB port and the adapters with the target SSDs to the target USB ports on the USB duplicator, using the USB-C cables and the USB-A male to USB-C adapters that come with the unit. (see the Front View diagram for reference)

#### **Package content:**

- 1:15 Compact USB duplicator main unit (model: UDFH15-C)
- NVMe docking station with eight (8) NVMe SSD to USB 3.1 adapter (model: M2NVM8DS), 2 units
- One power cord
- Sixteen (16) 10" USB-C to USB-A cables
- This quick start user guide
- Compact USB duplicator controller user guide